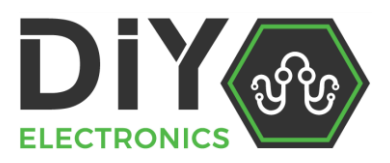

# **Wanhao i3 Mini : How to adjust the height of your Z-Axis Limit Switch**

# **Step 1:**

Use a size 2.5 Allen key to remove the seven (7) screws holding your front Wanhao i3 Mini Front panel on. Remove the front panel.

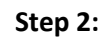

Using your fingers, manually rotate and raise the z-axis leadscrew to its max position.

# **Step 3:**

Use a 1.5 allen key to loosen the two screws and remove the Z-Axis Limit Switch.

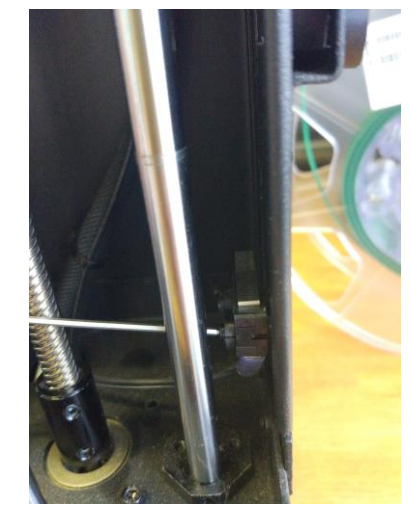

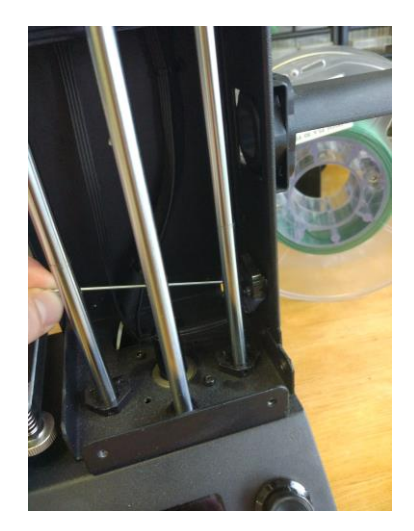

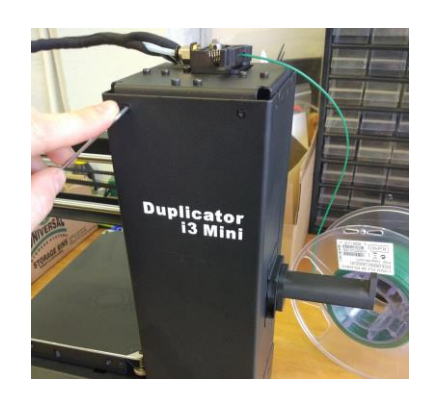

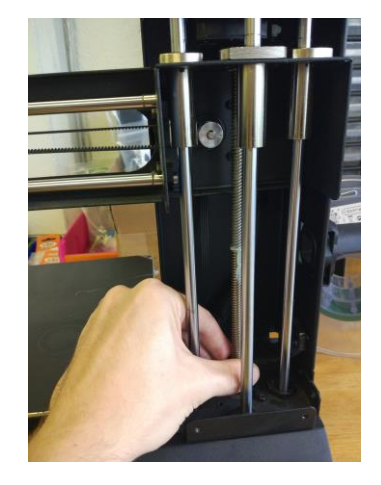

### **Step 4:**

There are three different height positions to choose from. If you want your printer to home lower, use the bottom position. If it homes too low, move the limit switch to the top potion.

Fix the limit switch to your desired height and re – tighten.

*Note\* do not over tighten as this can lead to stripped thread!*

#### **Step 5:**

If you want some extra height or fine tuning you would also bend the limit switch tab

#### **Step 6:**

Once this is done run a "Home All" command to confirm you are happy with your new height. Then screw your front panel back on.

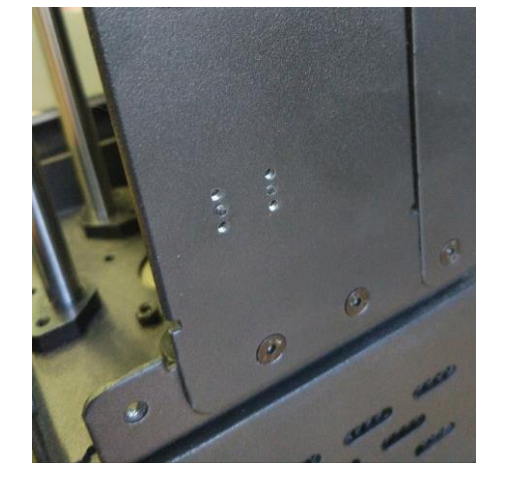

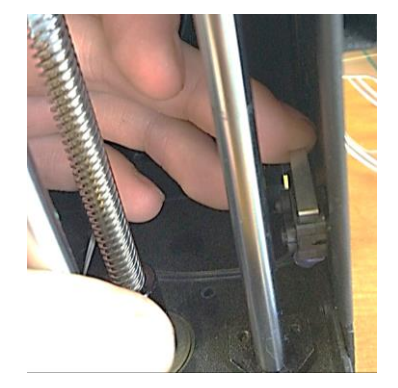